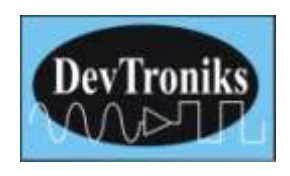

## **STP1-S02 USER MANUAL**

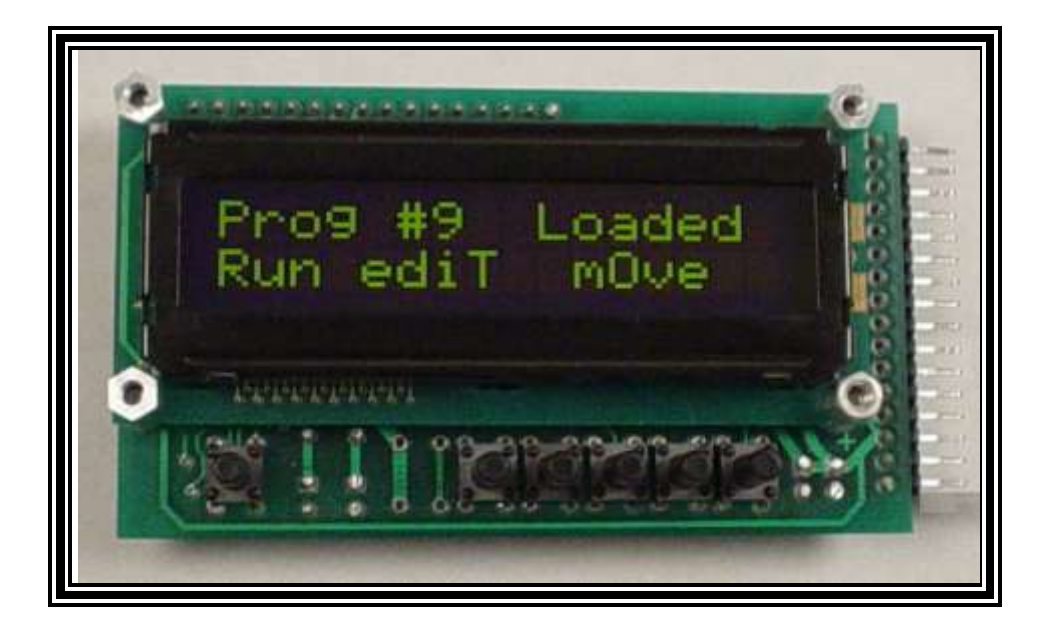

This Stand alone Stepper Motor Controller is a true stand alone controller; no computer or serial cable are required. There are no programming languages or codes to enter. Only 14 self-explain screens for you to enter NUMBER and YES or NO, it's very simple to use. So, let start to look at each of the screens.

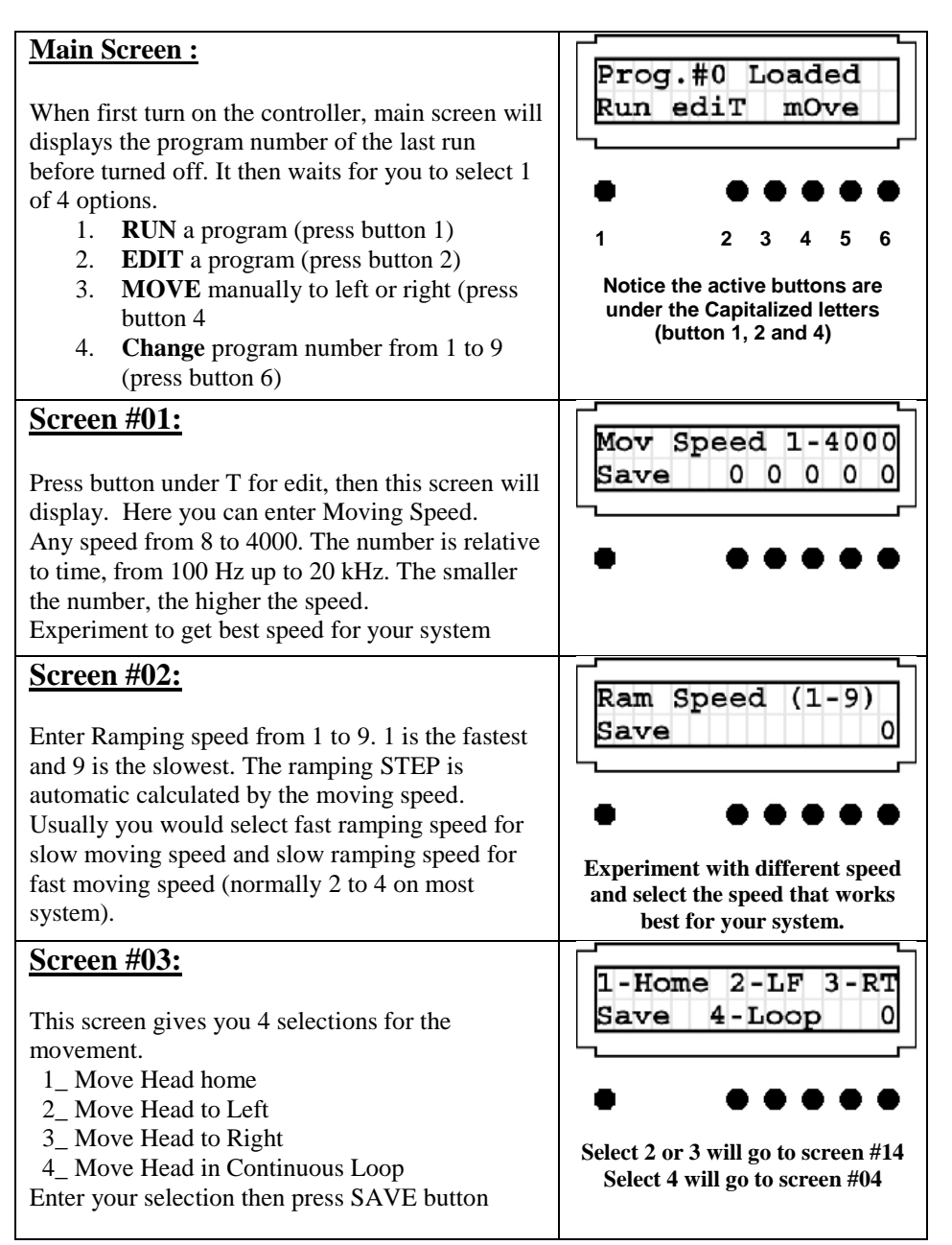

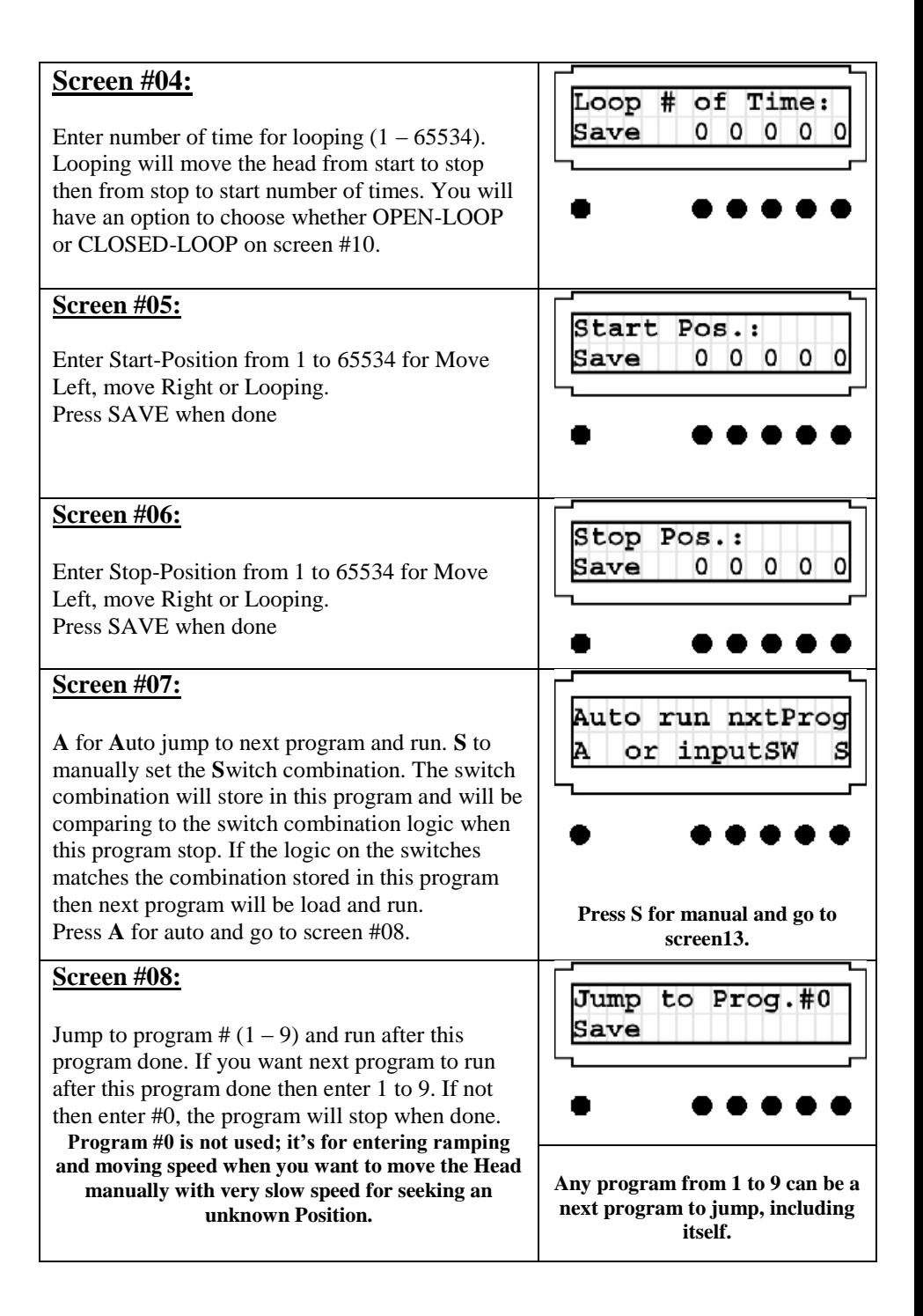

#### **Screen #9**:

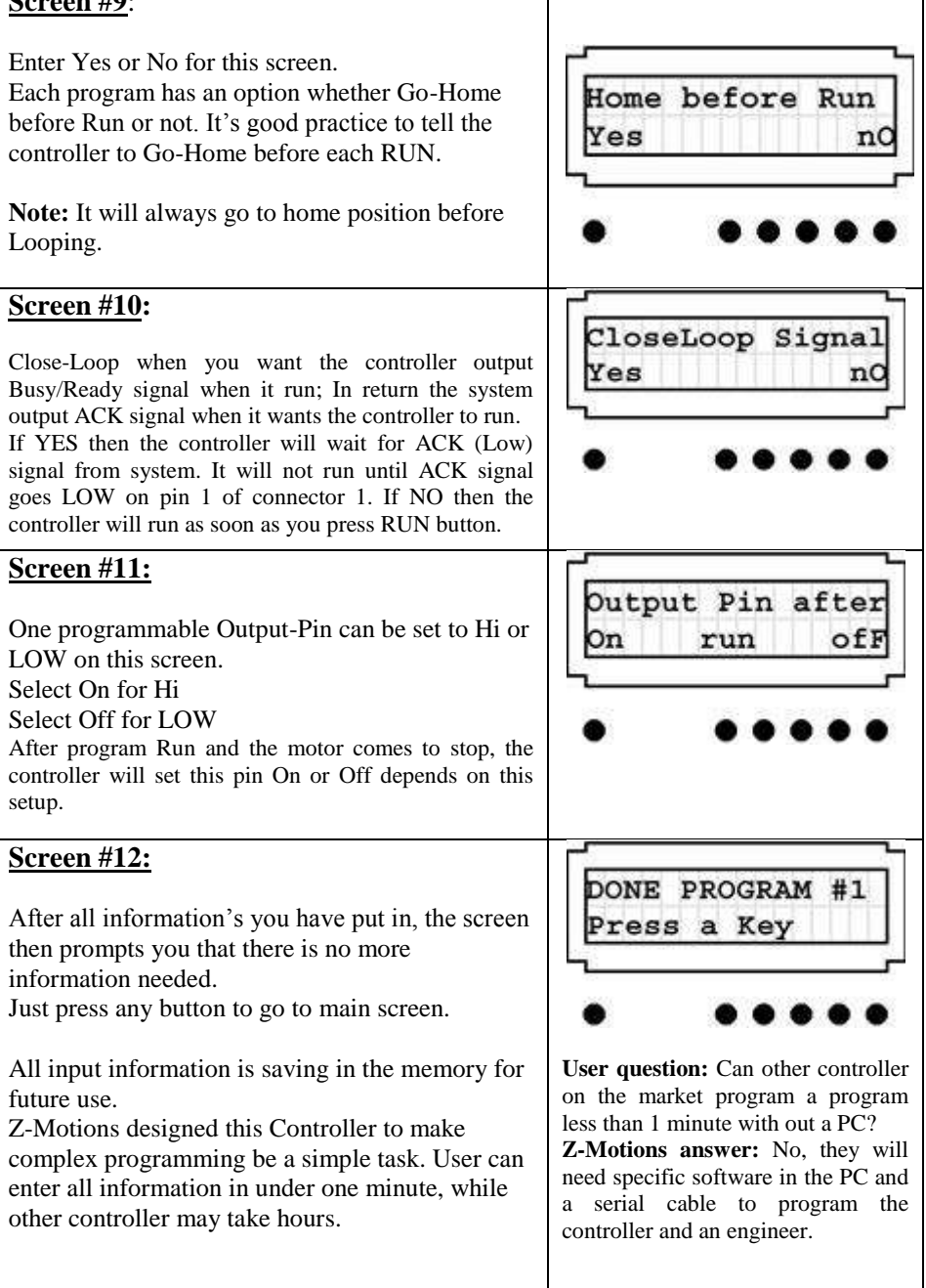

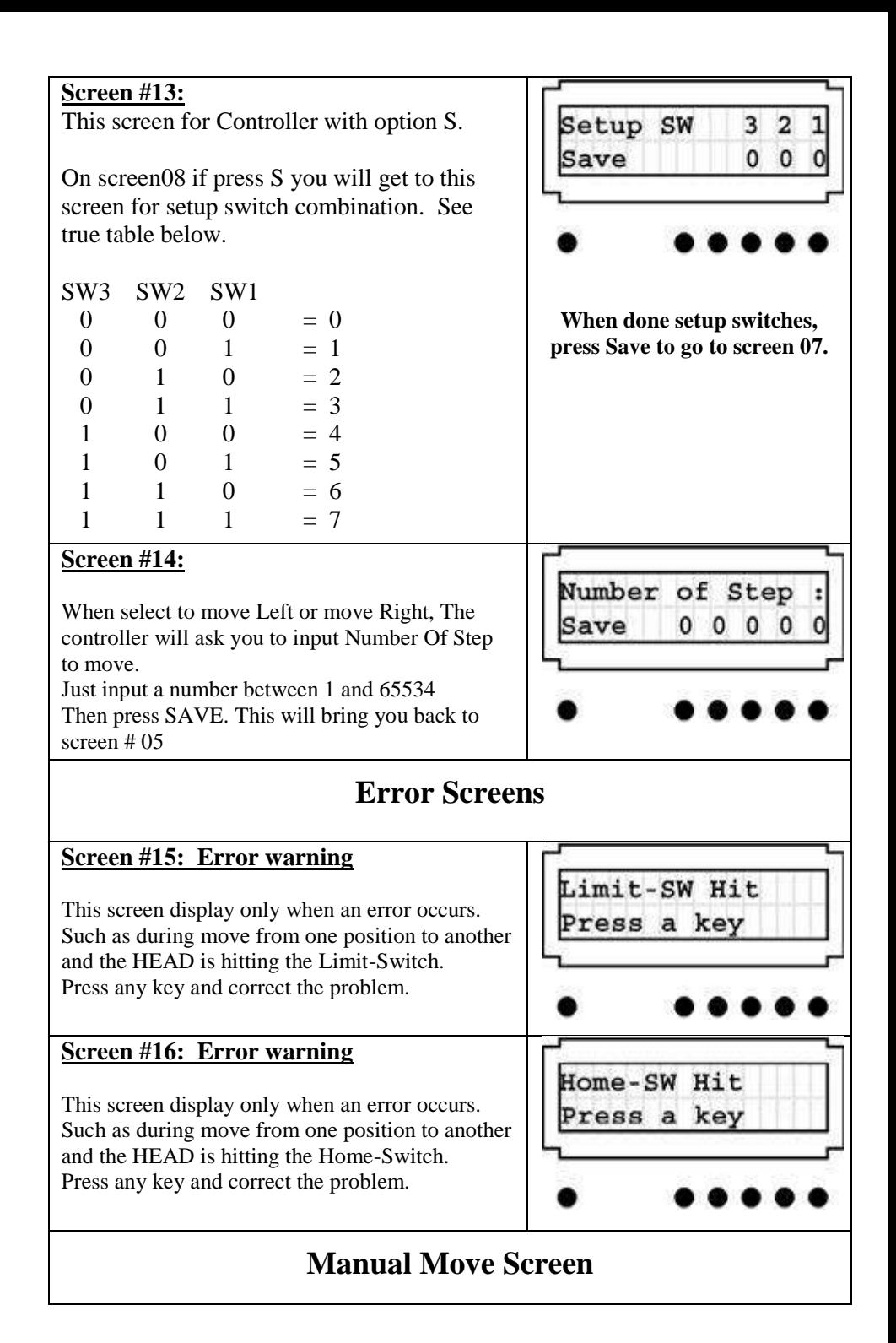

#### **Screen #17:**

If you select button under **O for move** from Main Screen, then this screen will display current position and ready for jogging. On this screen user can move the head left or right with the preprogrammed Move-Speed. User can move the head from home to end limit.

Use button 2 and 6 to move.

Press Done when finish to return to Main Screen.

## **Interactive Screens**

#### **Screen #23:**

If, the STOP button was press during Looping, this screen will display. It gives you two options, whether **R**eset to stop or Continu**E** to loop where it stops. The remaining loop will not loose. If Reset, it will go to Main Screen with previous program # and wait for 1 of 4 action. If continue the head will go home, go to start-Pos. and continue with the previous loop number

#### **Screen #27:**

If you were selected Close-Loop Signal from screen10, then before running next program the controller will wait for ACK signal from the system. As soon as ACK signal appeared on pin 1 of connector 1, the controller will output BUSY (Low) signal on pin 2, BUSY signal will stay LOW until the head reach Stop-Position. The system can do something, when the system done, it must bring ACK signal LOW for the controller to run next program.

For any reasons you want to STOP. Press button 1 (under S) to stop.

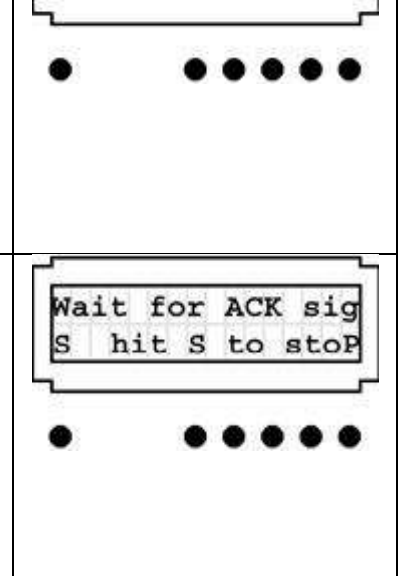

LP Remain: 00000

Reset

ContinuE

Press  $<$  > to Mov

 $00000 > 2$ 

Done  $\lt$ 

NOTE: The controller will wait for ACK signal to go LOW before it run next program.

#### **Screen #28:**

This screen only displays when the controller time-out from waiting for ACK signal. When programmed to be Closed-Loop from screen11, the controller is expected a LOW logic on ACK pin (pin #1 of connector 1) before it start to run next program.

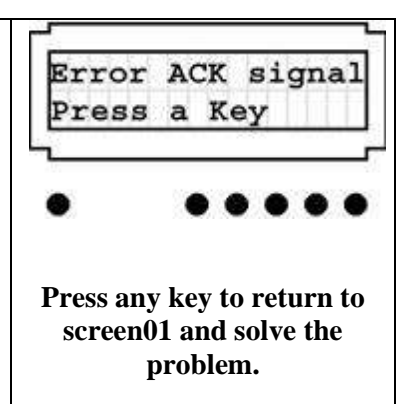

## **EXAMPLES**

Let set up 2 programs that will do the following motions.

We want the drill to drills 10 holes at point A and 10 holes at point B, then go HOME, go to C. Drill 35 hole at C and 35 holes at D.

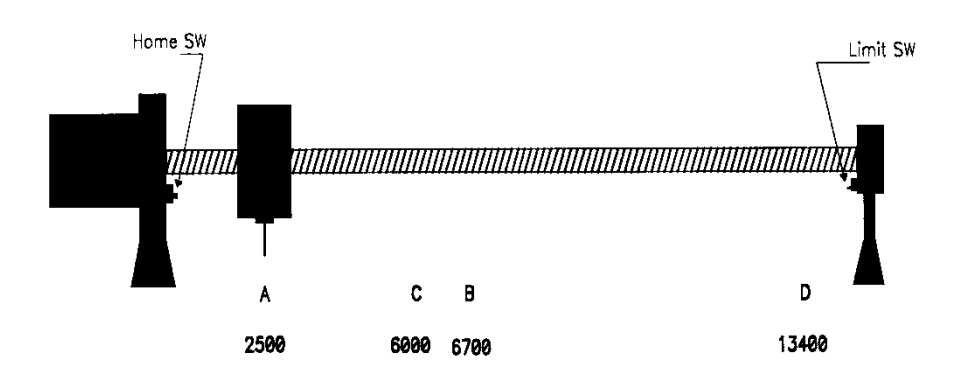

*If, the controller is not ON, turn it on. We should see screen #01*

Prog.#0 Loaded the first time we turn on. Press on button #6 to change the program #x to 1. Run ediT  $mOve$ We will program our motions in program #1 and program #2. Press button under capital **T** for edi**T** (button #2). We will edit program #1 with new parameters  $\begin{array}{|l|l|} \hline 1 & 2 & 3 & 4 & 5 & 6 \\ \hline \end{array}$ After press on button under **T** (for edi**T**) we will see this screen. It's asking for moving speed. Move Spd 8-65534 We will put in 1200 (for starting we put 1200. Save  $0120$ You can chose different speeds, experiment with them to get the speed that run best for your system). Press **Save** when done. Use button #6 to enter Ramping Speed. For now, we will use 2 for Ramping. Ram Speed (1-9) Ramping speed can vary from system to system; Save depend on moving speed, friction, mass and motor size. Keep in mind that; faster moving speed needs longer ramping time and slower moving speed need faster ramping time. In this example, we want the drill to move from A  $1 - Home$   $2 - LF$   $3 - RT$ to B then from B to A 10 times. So, we will chose option #4 for Looping. Save 4-Loop Press button #6 until we see 4 at the right lower corner. Then press Save to go to next screen. Input number 10 for 10 times. Loop # of Time: **Note**: When you press the button, the number Save 0  $\Omega$  $\mathbf{0}$  $\mathbf{1}$ increase upward. Keep press until the correct number display on the LCD. Press Save button to save into memory and go to

Program  $\#x$  could be any  $\#$  from 0 to 9, if this is

next screen.

Now is time to put in Start-Position. Start Pos.: Input number 2500 then press Save and go to next Save  $025$  $\mathbf{0}$ screen.

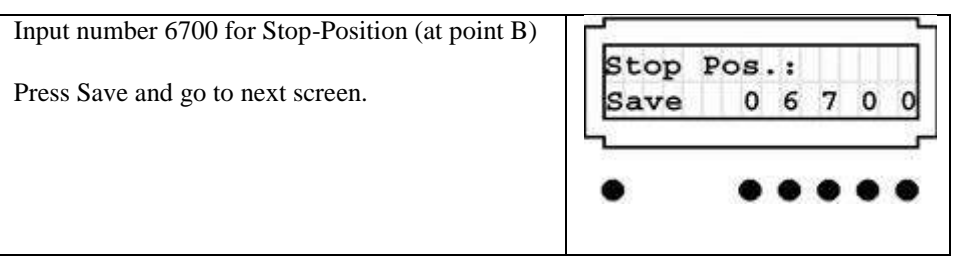

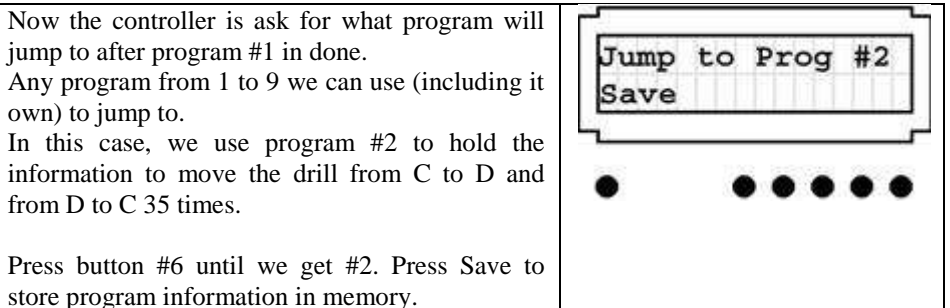

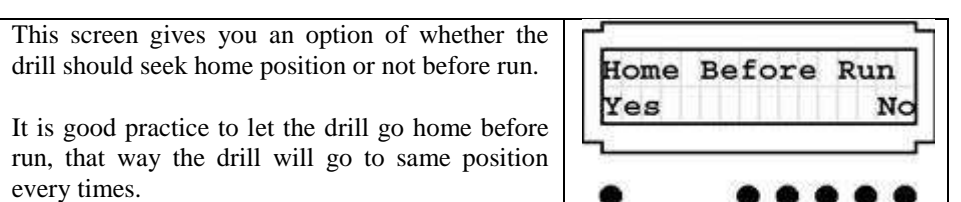

We will enter Yes for closed loop, because we want to let the system know that the drill is in position to drill. We Also want to have ACK signal to send back to the controller to tell the controller that's OK to move.

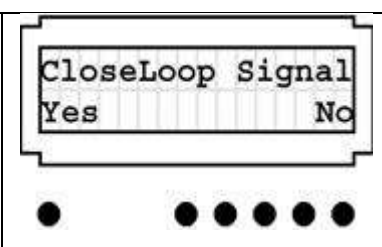

Press button 1 for Yes.

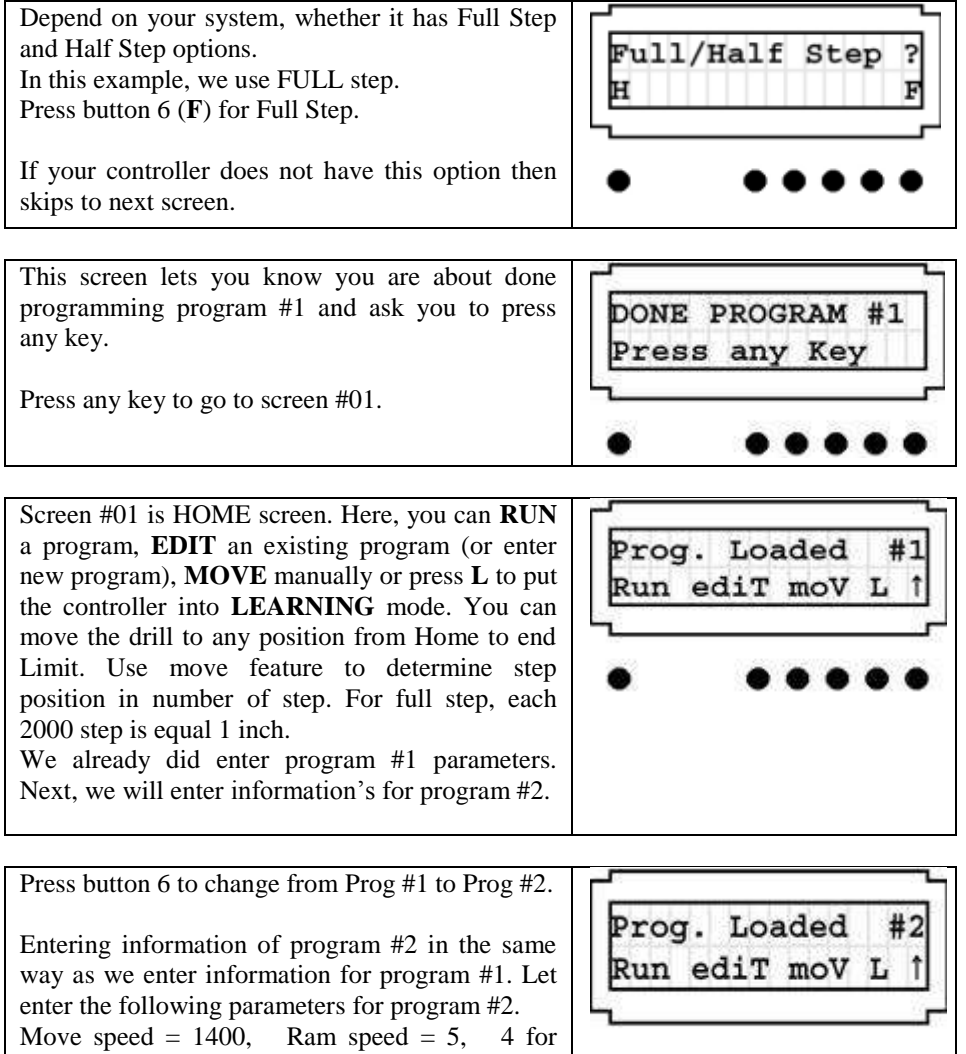

8

Looping, Loop # of time  $=$  35, Start-Pos  $=$ 6000, Stop-Pos = 13400, Jump to Prog #1,<br>Home before Run = Yes, CloseLoop signal = Home before  $Run = Yes$ , Yes and Full/Half Step  $=$   $\overline{F}$ 

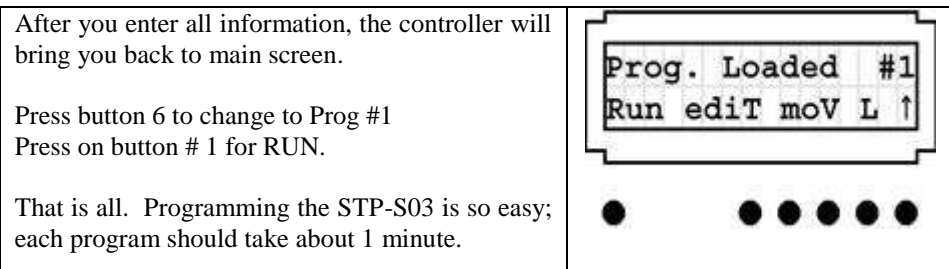

# **SPECIFICATIONS**

## **ELECTRICAL**

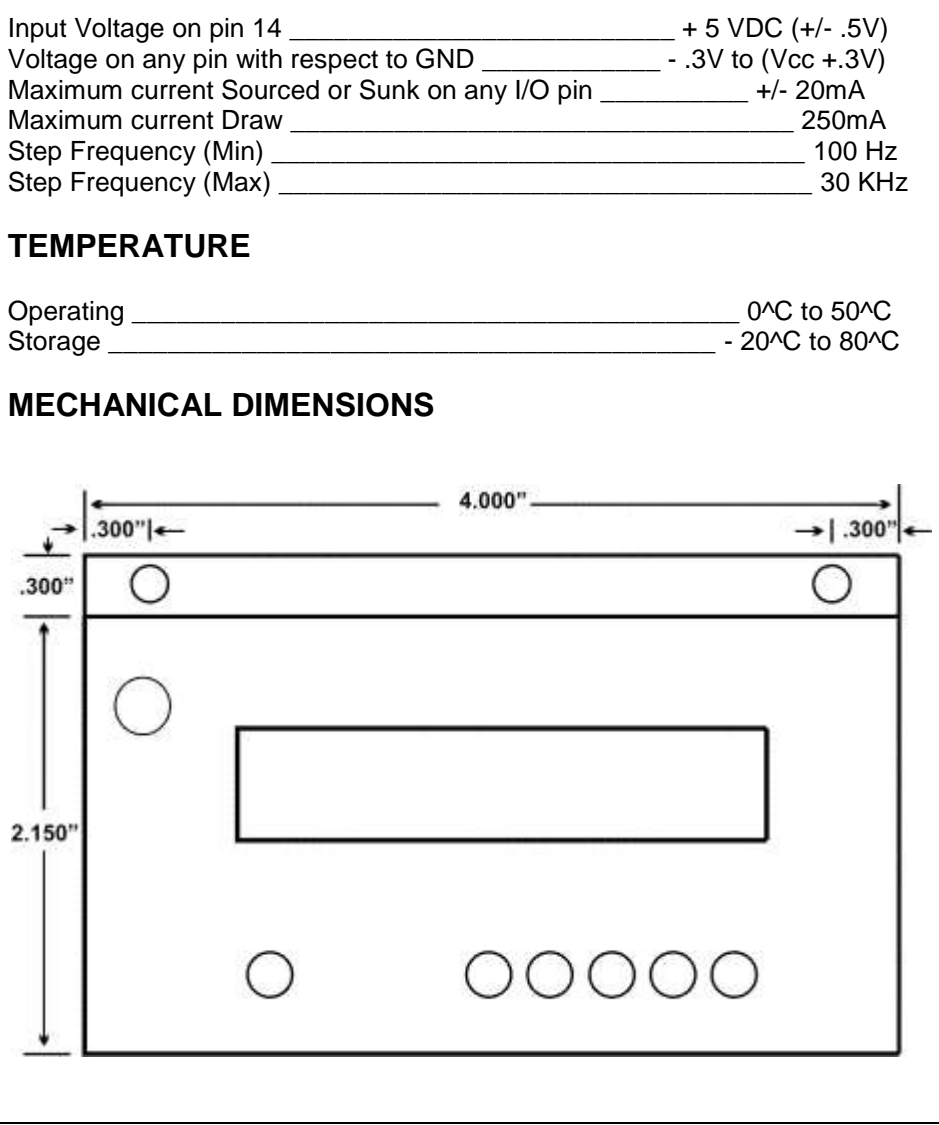

### **PIN FUNCTIONS**

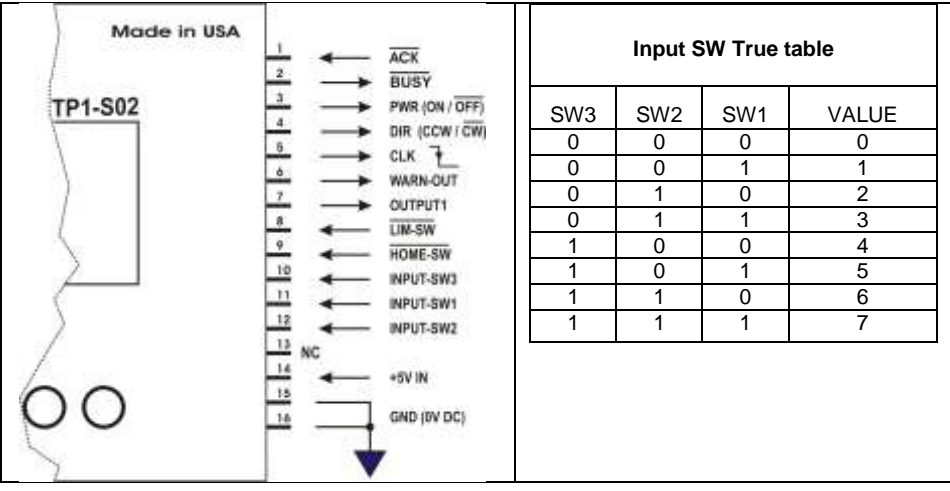

## **TYPICAL SYSTEM CONNECTIONS**

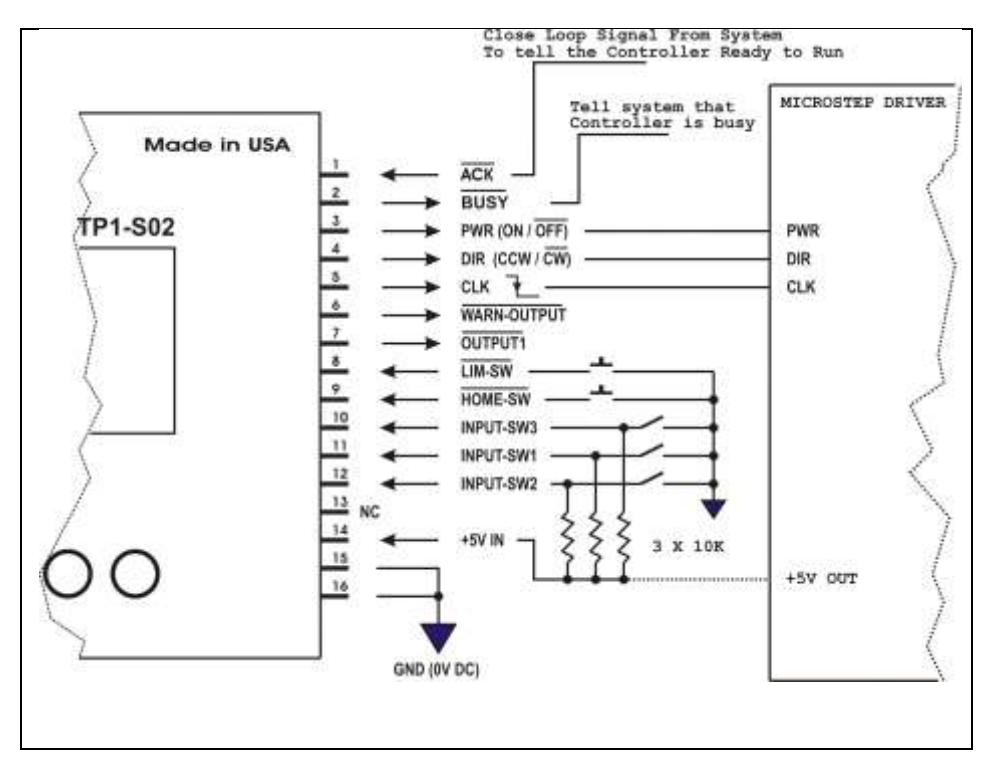

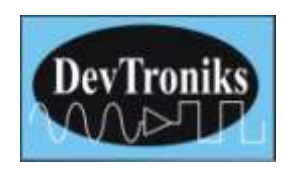

## **STP1-S02 Assembly Instructions**

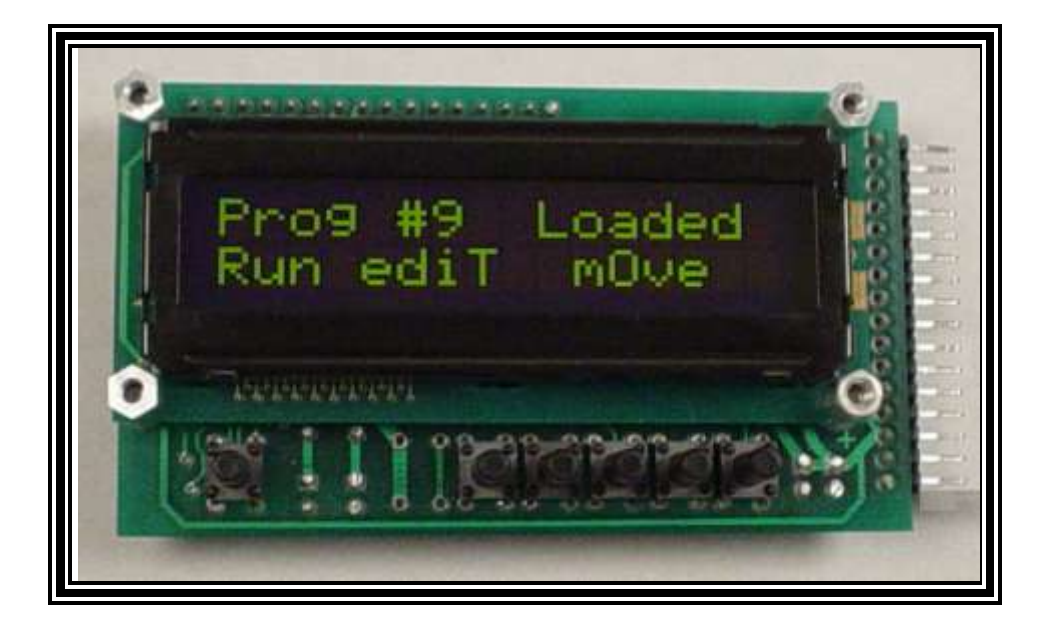

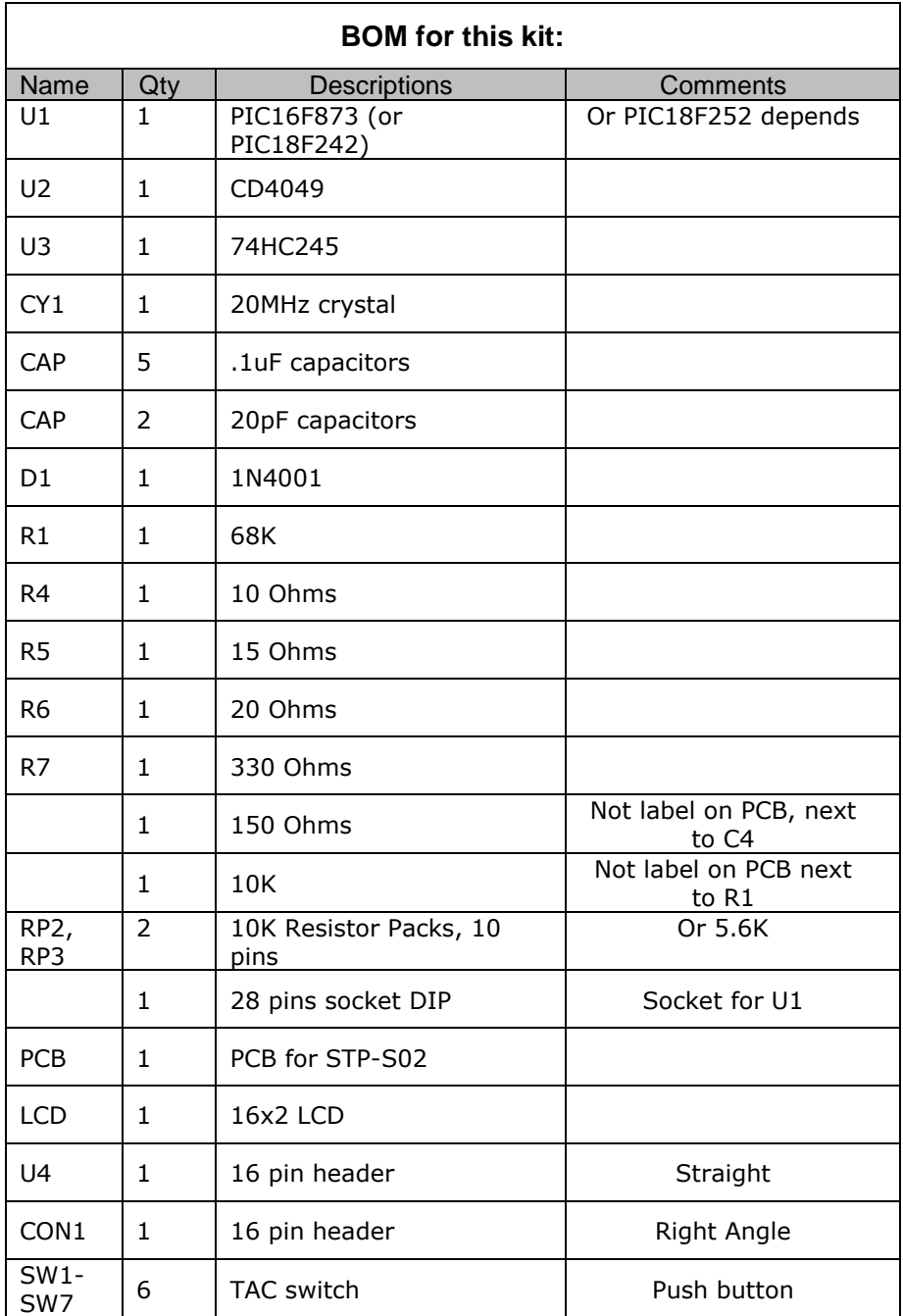

#### **Bottom Silk Screen**

**Install all components as show on the bottom silk screen. Notes: Pin 1 are squared.**

**C1 is replaced with 0.1uF capacitor (on silk screen shown 1uF) CON1 is a 16 pins right angle header U4 is a 16 pins straight header R4-R5-R6 for LED back light intensity. R5 (15 Ohms) is best for this LCD. Solder a jumper on JP2 to select R5.**

**Put jumper on J4 as shown below if the trace from pin1 to pin2 of J4 is broken.**

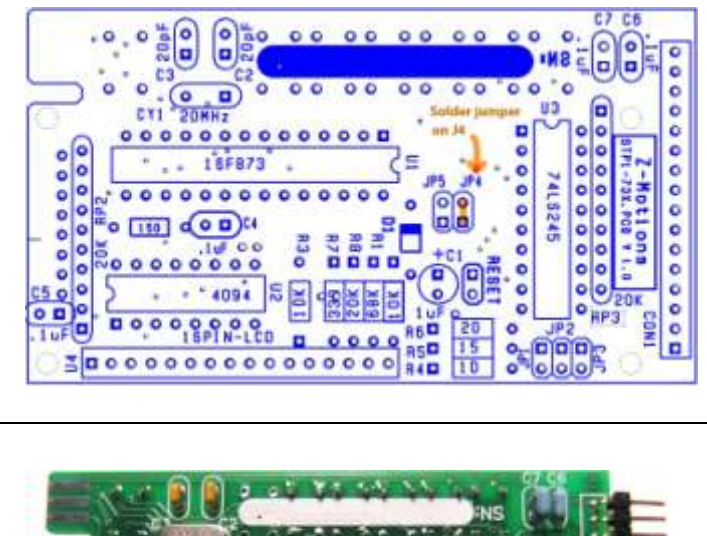

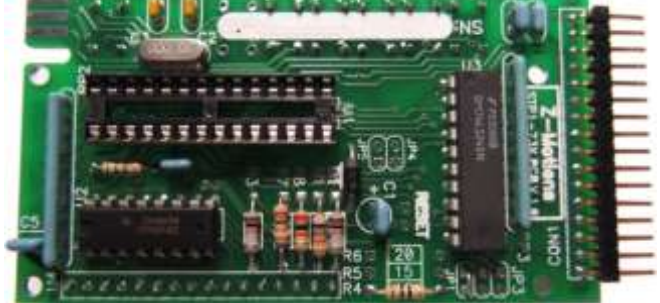

**Complete Bottom Assembly. R4 (10 Ohms) is used**

#### **Top Silk Screen**

**Only 6 TAC switches are used. SW6 is not used on this version.**

**Solder SW7, SW5-SW1 on the TOP PCB as shown.**

**Also a jumper wire must be solder from U2 pin2 to U4 pin7 (U4 is 16 pin header)**

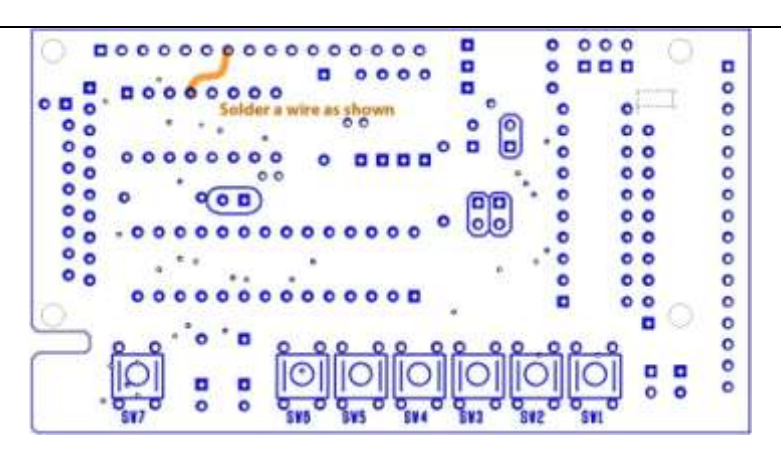

**Complete Top Assembly with jumper wire under the header**

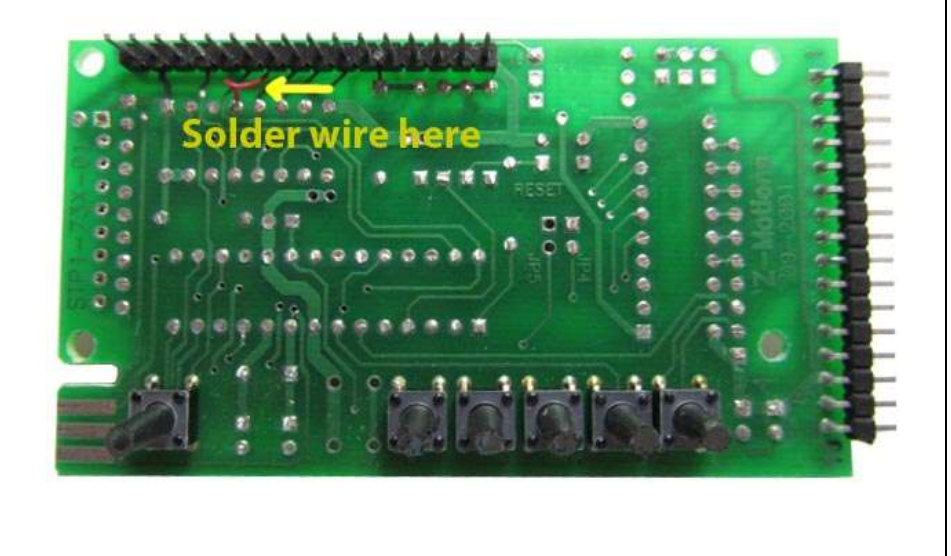

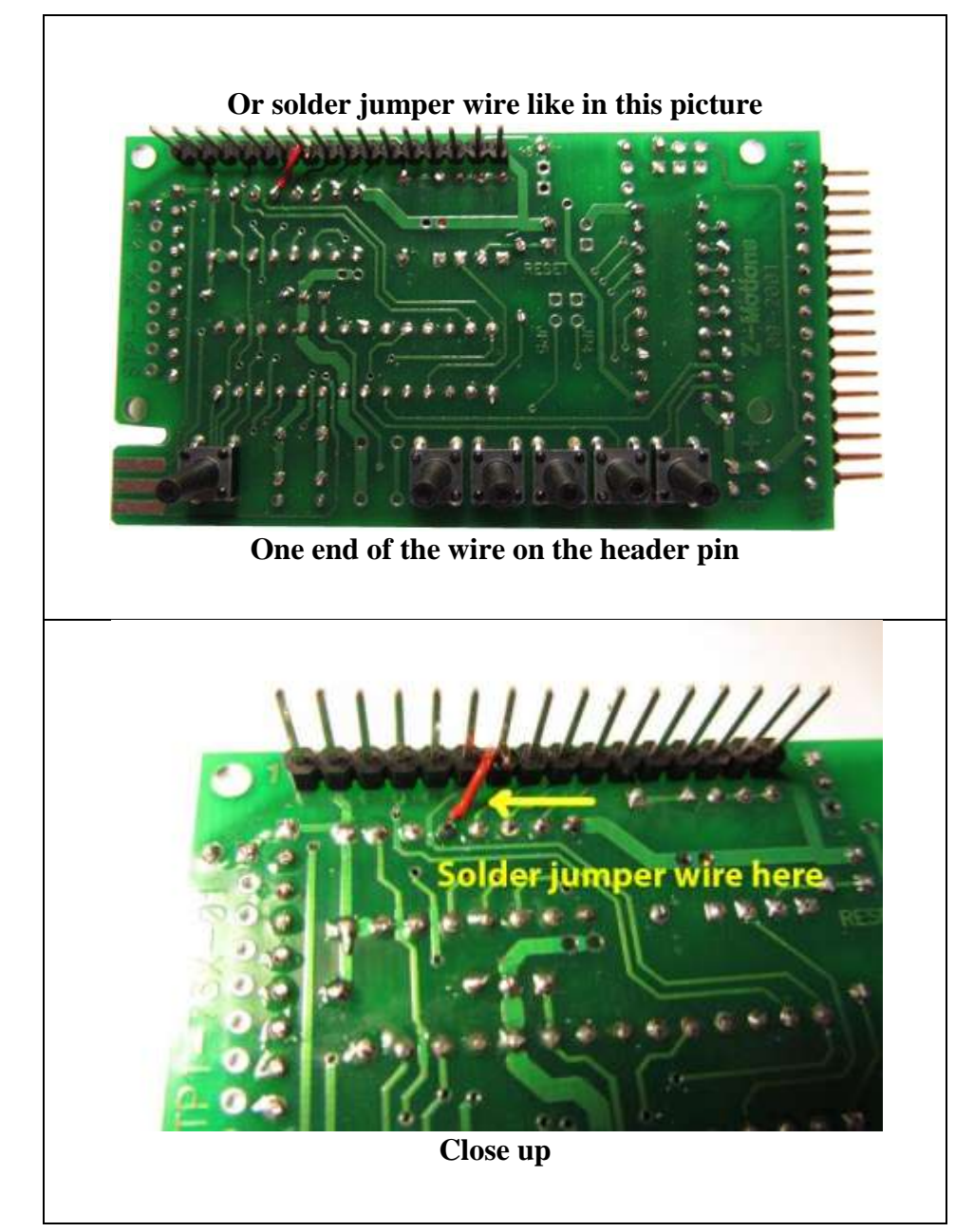

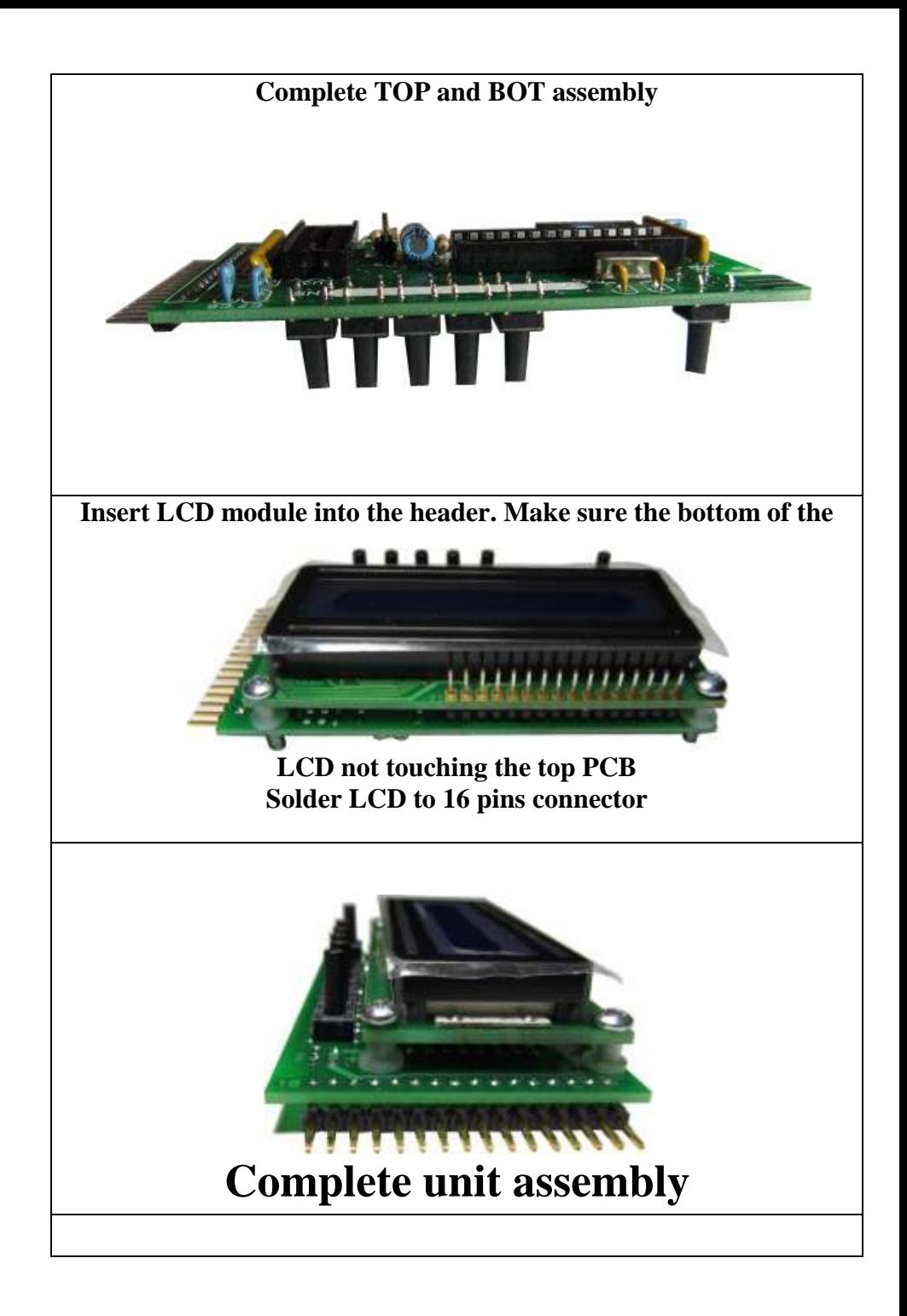

## **SPECIFICATIONS**

## **ELECTRICAL**

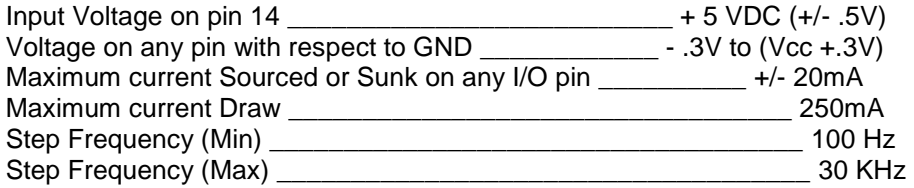

## **TEMPERATURE**

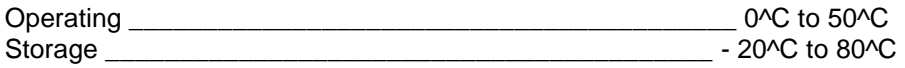

## **MECHANICAL DIMENSIONS**

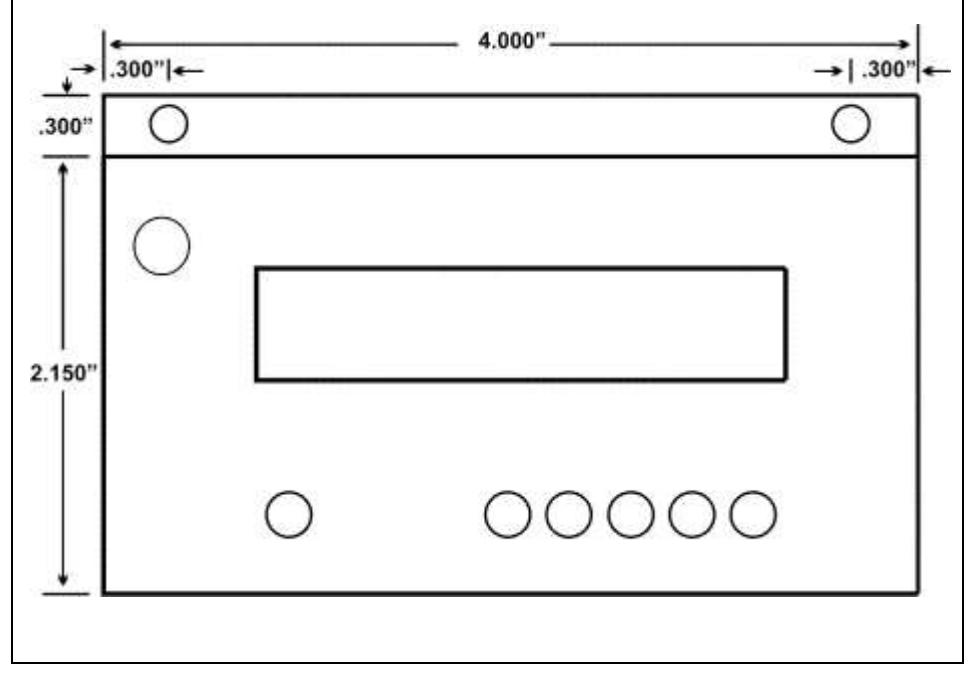

#### **PIN FUNCTIONS**

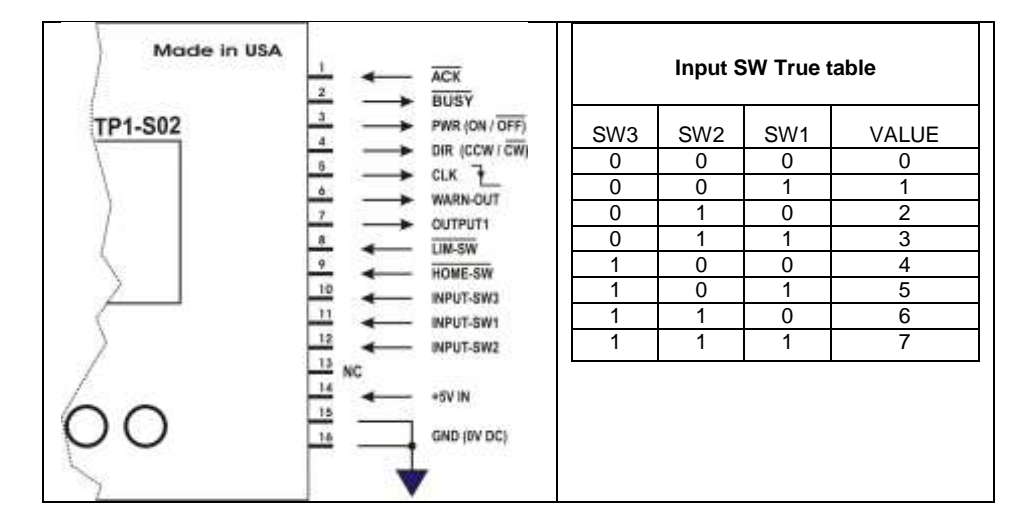

#### **TYPICAL SYSTEM CONNECTIONS**

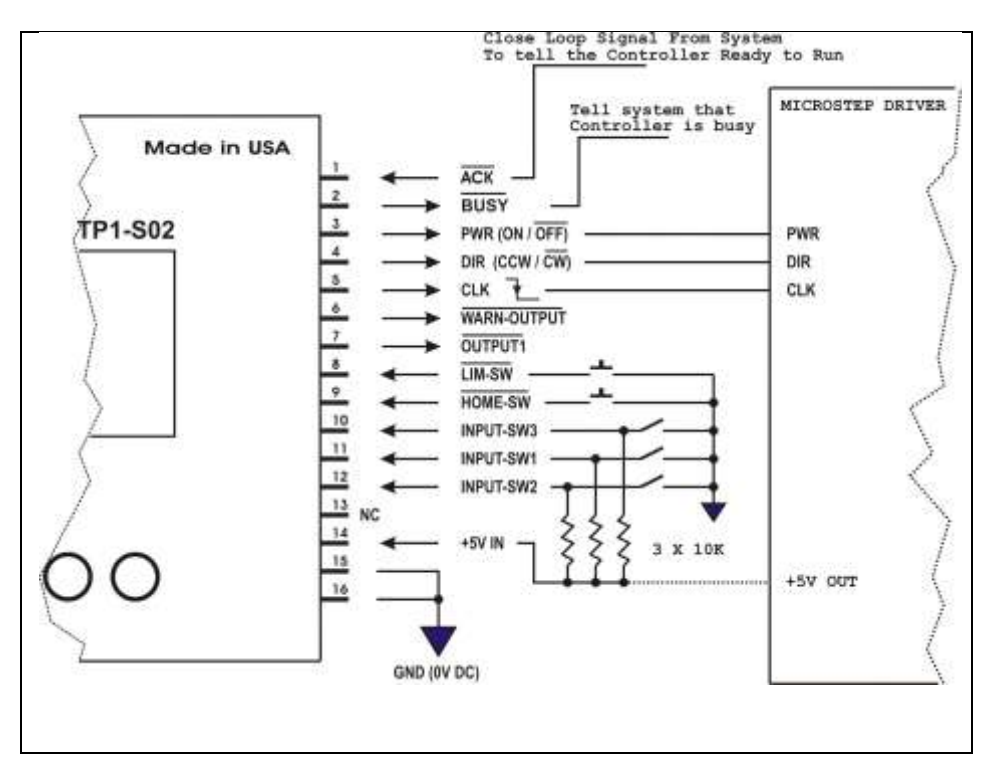

Assembly Instruction STP-S02